# **Locations (pre v2)**

- [Introduction](#page-0-0)
- [How Does it Work?](#page-0-1)
- [Creating a Location](#page-0-2)
- [View Location Details](#page-0-3)
- [Database Schema](#page-0-4) [Example Database Entry](#page-1-0)
- [API / Web Access](#page-1-1)
	- [API Routes](#page-2-0)
		- [Web Application Routes](#page-2-1)

#### <span id="page-0-0"></span>Introduction

A location is a physical address that can have devices associated with it. You can assign it coordinates and if there are devices assigned, the location will appear on the Map in Open-AudIT Enterprise.

# <span id="page-0-1"></span>How Does it Work?

Locations are used to assign devices to and will appear on the map in Open-AudIT Enterprise if they have any devices.

# <span id="page-0-2"></span>Creating a Location

To make another location go to menu -> Admin -> Locations -> Create Location.

### <span id="page-0-3"></span>View Location Details

Go to menu -> Admin -> Locations -> List Locations.

You will see a list of available locations. You can view a network by clicking on the it's ID (in green). You can also edit or delete the script (if delete is permitted). You cannot delete the Default Location.

## <span id="page-0-4"></span>Database Schema

```
CREATE TABLE `locations` (
   `id` int(10) unsigned NOT NULL AUTO_INCREMENT,
   `name` varchar(100) NOT NULL DEFAULT '',
   `org_id` int(10) unsigned NOT NULL DEFAULT '1',
   `type` enum('Airforce','Airport','Ambulance Station','Army','Cloud','Conference Center','Court House','Data 
Center','Depot','District','Doctors Office','Embassy','Factory','Fire Station','Guard','Head Office','High 
School','Hospital','Hotel','House','Library','Light House','Marina','Mobile Phone 
Tower','Motel','Navy','Newsagent','Nursing Home','Observatory','Office','Oil Rig','Police','Power Plant','Power 
Substation','Prison','Radio Station','Regional','Resort','Retail','School','Security','Stadium','Train 
Station','Travel Agency','TV Station','University','Warehouse','Workshop') NOT NULL DEFAULT 'Office',
   `room` varchar(100) NOT NULL DEFAULT '',
  `suite` varchar(100) NOT NULL DEFAULT '',
  `level` varchar(100) NOT NULL DEFAULT '',
  `address` varchar(100) NOT NULL DEFAULT ''
   `suburb` varchar(100) NOT NULL DEFAULT '',
   `city` varchar(100) NOT NULL DEFAULT '',
   `district` varchar(100) NOT NULL DEFAULT '',
   `region` varchar(100) NOT NULL DEFAULT '',
   `area` varchar(100) NOT NULL DEFAULT '',
   `state` varchar(100) NOT NULL DEFAULT '',
   `postcode` varchar(10) NOT NULL DEFAULT '',
   `country` varchar(100) NOT NULL DEFAULT '',
   `tags` varchar(250) NOT NULL DEFAULT '',
   `phone` varchar(20) NOT NULL DEFAULT '',
   `picture` varchar(100) NOT NULL DEFAULT '',
   `latitude` float(10,6) NOT NULL,
   `longitude` float(10,6) NOT NULL,
   `geo` varchar(200) NOT NULL DEFAULT '',
   `comments` varchar(100) NOT NULL DEFAULT '',
   `icon` varchar(100) NOT NULL DEFAULT '',
   `edited_by` varchar(200) NOT NULL DEFAULT '',
   `edited_date` datetime NOT NULL DEFAULT '2000-01-01 00:00:00',
  PRIMARY KEY (`id`)
) ENGINE=InnoDB DEFAULT CHARSET=utf8;
```
#### <span id="page-1-0"></span>Example Database Entry

Locations are stored in the database in the "locations" table. A typical entry will look as below.

```
 id: 4
     name: The Cunninghams
     type: House
     room: 
     suite: 
     level: 
   address: 565 North Clinton Drive
   suburb: 
     city: Milwaukee
 district: 
   region: 
     area: 
     state: Wisconsin
 postcode: 4000
  country: America
     tags: 
    phone: 
  picture: 
 latitude: 42.556568
longitude: -88.874382
       geo: 
 comments: 
     icon: 
 group_id: 0
```
#### API / Web Access

You can access the /locations collection using the normal Open-AudIT JSON based API. Just like any other collection. Please see the API documentation for further details.

#### <span id="page-2-0"></span>API Routes

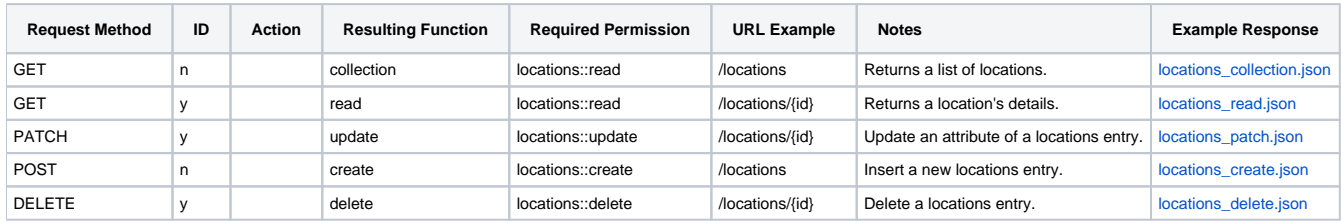

#### <span id="page-2-1"></span>Web Application Routes

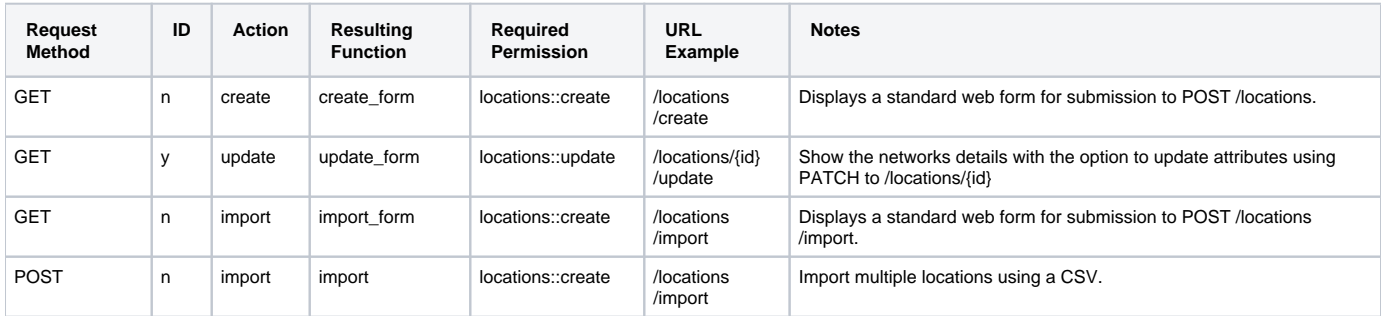